## **biblioBE.ch**

Commission des bibliothèques du canton de Berne

## **S'annoncer / Login**

URL: [http://www.biblioBE.ch/Login/Login.aspx](http://www.bibliobe.ch/Login/Login.aspx)

Connectez-vous avec votre nom d'utilisateur et votre mot de passe.

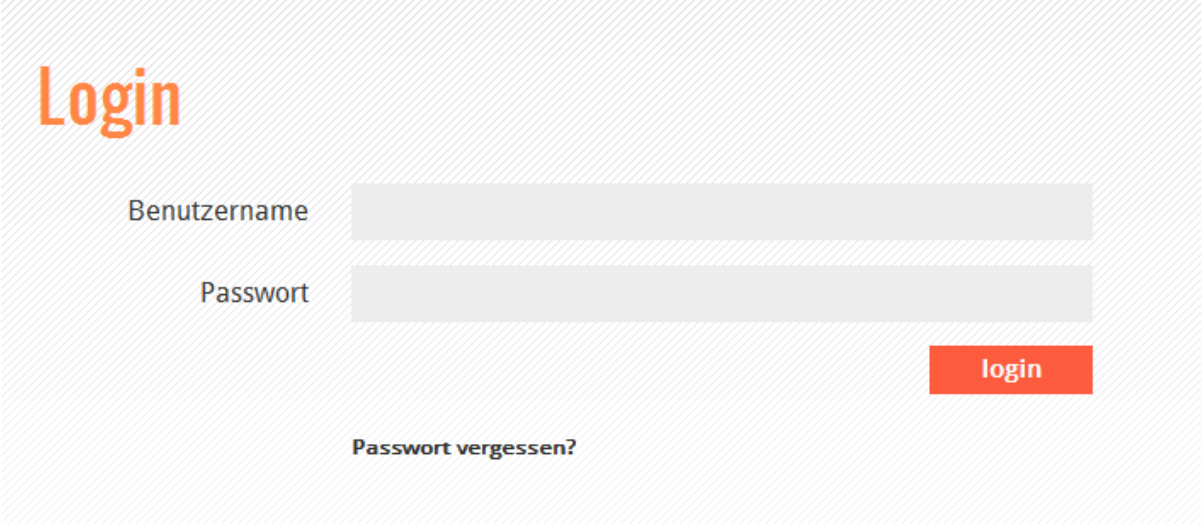

## **Login – Nom d'utilisateur – Mot de passe**

## **Avez-vous oublié votre mot de passe ?**

Avez-vous oublié votre mot de passe ? Cliquez sur le lien « Avez-vous oublié votre mot de passe ? ». Un formulaire s'affichera alors qui vous permettra de demander un nouveau mot de passe.

Ceci est seulement possible si vous avez saisi correctement votre adresse e-mail dans votre profil.

Veuillez contacter la Déléguée aux bibliothèques si vous désirez changer l'adresse e-mail ou créer un nouveau profil (tél. 031 / 633 85 84 ou envoyez un e-mail à support@bibliobe.ch).